# 基于**MATLAB**的等射束高度图制作方法

## 范大伟

中国民用航空新疆空中交通管理局气象中心,新疆 乌鲁木齐

收稿日期:2022年5月10日;录用日期:2022年6月13日;发布日期:2022年6月21日

#### 摘 要

等射束高度图直接反映天气雷达站四周地物对雷达探测能力的影响,因此对于天气雷达选址至关重要。 根据规范要求在天气雷达建设前期需要向上级主管部门提交拟建站址的等射束高度图,为此本位利用 **MATLAB**实现了等射束高度图的绘制工作,通过此方法可以准确、快速地完成等射束高度图的制作。

## 关键词

等射束高度图,**MATLAB**,天气雷达

# **Making Method of Equal Beam Height Chart Based on MATLAB**

#### **Dawei Fan**

Meteorological Center of Xinjiang Air Traffic Management Bureau, CAAC, Urumqi Xinjiang

Received: May  $10^{th}$ , 2022; accepted: Jun.  $13^{th}$ , 2022; published: Jun.  $21^{st}$ , 2022

#### **Abstract**

**The equal beam height chart directly reflects the influence of the ground objects around the weather radar station on the radar detection ability, so it is very important for the location of weather radar. According to the specification requirements, the equal beam height chart of the proposed station site needs to be submitted to the superior competent department in the early stage of weather radar construction. Therefore, the equal beam height chart is drawn by using MATLAB. Through this method, the equal beam height chart can be made accurately and quickly.**

#### **Keywords**

**Equal Beam Altitude Chart, MATLAB, Weather Radar**

Copyright © 2022 by author(s) and Hans Publishers Inc. This work is licensed under the Creative Commons Attribution International License (CC BY 4.0). <http://creativecommons.org/licenses/by/4.0/>

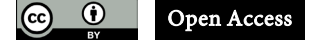

## **1.** 引言

雷达探测能力是指测雨雷达能够探测到多少云和降水,能够探测到的最大距离是多少,以及所取样 的精度等[\[1\]](#page-4-0)。拟建雷达站周边的地理环境(建筑物、山川等)直接影响着雷达的探测距离,因此有必要对 拟建雷达站周边的地理环境进行定量测量。通过拟建雷达站的等射束高度图,可以直观地了解雷达四周 的遮挡情况,定量地了解雷达各个方向的探测能力。

等射束高度图是根据雷达站四周地形、地物等的阻挡作用,假设在标准大气折射条件下,各个方向 上波束中心轴线能够达到某一规定高度的最大距离的连线图,它能够直接反映雷达站四周地物遮挡对雷 达探测能力的影响。根据《民用航空气象探测设施及探测环境管理办法》[\[2\]](#page-4-1) (以下简称管理办法)第三十 八条要求:新建或迁建天气雷达的备案材料要包括 1 千米、3 千米和 6 千米等射束高度图。

在绘制等射束高度中需要考虑雷达的架设高度、地球曲率和地物的遮蔽角等。等射束高度图的制作 难点在于如何准确反映出地物对雷达探测能力在方位和距离上的影响。为解决此问题,本文利用 MATLAB 实现等射束高度图的绘制,通过此方法可以准确、快速地完成等射束高度图的制作。

MATLAB 又称矩阵实验室, 是一款由 MathWorks 公司开发的程序设计环境, 主要用于算法开发、 数据分析、可视化和数值计算[\[3\]](#page-4-2) [\[4\]](#page-4-3) [\[5\]](#page-4-4) [\[6\]](#page-4-5)。

## **2.** 等射束高度图的制作步骤

利用 MATLAB 进行等射束图的绘制需要遵循以下几个步骤:

① 获取 10000 米范围内障碍物遮蔽角计算表

根据管理办法要求,计算表([如表](#page-1-0) 1 所示)必须由具有测量资质的机构出具。表中的方位信息、遮蔽仰 角和水平张角需要注意,为中心所处的因为后面等高度射束图的制作需要这些信息。方位信息表示以雷 达的指北方向起,顺时针方向到障碍物方向之间的水平夹角;遮挡仰角表示雷达波束能够越过障碍物时 的仰角;水平张角表示障碍物对雷达波束遮挡所形成的方位角度差值。将表中的遮蔽角信息和方位信息 按照对应关系存入到文本文件中,便于后面 MATLAB 程序调用。

<span id="page-1-0"></span>**Table 1.** Calculation of shielding angle of obstacles within 10,000 meters 表 **1.** 10,000 米范围内障碍物遮蔽角计算表

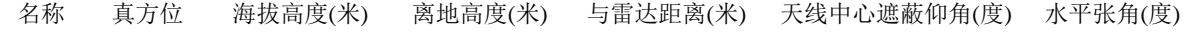

② 计算各方向上指定高度的雷达探测距离

根据标准大气时的雷达测高公式:

 $R = \sqrt{17000(H-h)+72250000\sin^2\delta}$  – 8500sin  $\delta$ 

其中 h: 雷达塔高, δ: 遮蔽角, 令 H 分别为 1 千米、3 千米和 6 千米, 根据步骤①文本文件中雷达塔

高和遮蔽角计算不同方位的雷达探测距离。

③ 制作 1 千米、3 千米、6 千米等射束高度图

以雷达楼为中心,半径分别为 100 千米、200 千米、300 千米、400 千米绘制同心圆,在图上依次标 出规定高度的雷达探测距离,然后顺序连线。

#### **3. MATLAB** 实现

#### **3.1.** 计算不同高度层上的探测距离

将遮蔽角信息带入到公式 1 中, 计算出 1 千米、3 千米和 6 千米高度的雷达探测距离, 没有遮蔽的 方位上 1 千米、3 千米和 6 千米高度的雷达探测距离分别为 130 千米、176 千米和 286 千米。

```
具体代码如下。
for i=1:360if i == b2(j)R 1(i) = (17000*(1-0) + 72250000*sin(b1(j)/180*pi)*sin(b1(j)/180*pi))<sup>(1/2)</sup>
-8500*sin(b1(j)/180*pi);
         R_3(i) = (17000*(3-1.185) + 72250000*sin(b1(j)/180*pi)*sin(b1(j)/180*pi)) (
1/2) -8500*sin(b11(j)/180*pi);
         R_6(i) = (17000*(6-1.185) + 72250000*sin(b1(j)/180*pi)*sin(b1(j)/180*pi)) (
1/2) -8500*sin(b11(j)/180*pi);
         j=j+1;else
         R_1(i)=130;R_3(i)=176;R_{6}(i) = 286;end
end
```
### **3.2.** 读取方位角和遮蔽角信息

将 10,000 米范围内障碍物遮蔽角中的方位角按顺序依次存入文本文件,然后将相对应的遮蔽角信息 再依次存入到此文本文件。

通过 fopen 和 fscanf 函数读取相应的方位角信息和遮蔽角信息。

#### **3.3.** 探测距离顺序连线

因为 MATLAB 采用的是直角坐标,雷达站点选取坐标系原点,图中每一点的坐标按照如下公式进 行确定。

 $X11_1(i,j)=R_1(i)*sin(i/180*pi);$ 

Y11\_1(i,j)=R\_1(i)\*cos(i/180\*pi);

 $X11_3(i,j)=R_3(i)*sin(i/180*pi);$ 

Y11\_3(i,j)=R\_3(i)\*cos(i/180\*pi);

 $X11_6(i,j)=R_6(i)*sin(i/180*pi);$ 

Y11\_6(i,j)=R\_6(i)\*cos(i/180\*pi);

### **3.4.** 辅助图形

为了更好地展示遮挡所在的角度和距离,需要增加距离环和方位射线。距离环为以雷达为中心半径

分别为 100 千米、200 千米、300 千米和 400 千米的圆环;方位射线的间隔为 30 度。具体代码如下: R=400;

```
for r = (R/4):(R/4):R //绘制距离环
        alpha=0:pi/50:2*pi;
        x=r*cos(alpha); 
        y=r*sin(alpha); 
       plot(x,y,'-k') axis square 
        hold on
end
for i = (pi/6):(pi/6):pi; //绘制方位射线
     x = [-R * sin(i), R * sin(i)];y = [-R * cos(i), R * cos(i)];plot(x,y,'-k');
```
 hold on end

## **3.5.** 等射束高度图示例

<span id="page-3-0"></span>示[例图](#page-3-0) 1 为使用某天气雷达站 10,000 米范围内的遮蔽角数据绘制的 1 千米、3 千米、6 千米等射束 高度图。

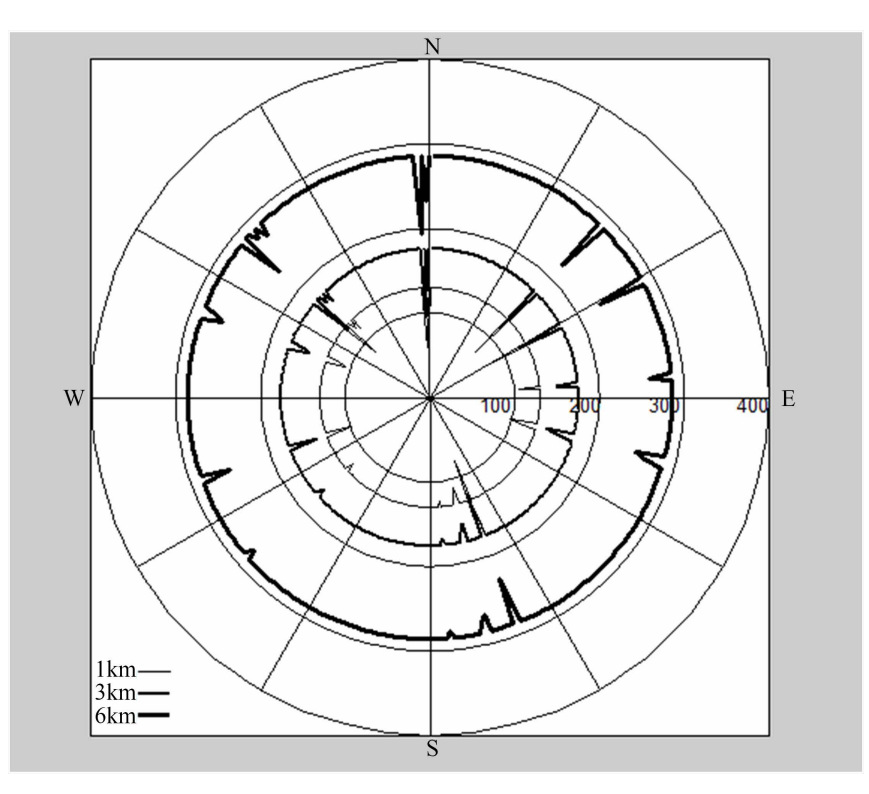

**Figure 1.** Equal beam height chart 图 **1.** 等射束高度图

## **4.** 结束语

本文利用 MATLAB 实现了等射束高度图的绘制工作,通过该方法可以准确快速地完成等射束高度 图的绘制工作,确保了某天气雷达选址备案工作的顺利开展。

## 参考文献

<span id="page-4-0"></span>[1] 谢纪民, 薛学军, 王晓录. 利用等射束高度图分析运城雷达的探测能力[J]. 山西气象, 2003(2): 28-29.

- <span id="page-4-1"></span>[2] 中华人民共和国交通运输部. 民用航空气象探测设施及探测环境管理办法[Z]. 2016: 3-4.
- <span id="page-4-2"></span>[3] 孙明. 数字图像处理与分析基础-MATLAB 和 VC++实现[M]. 北京: 电子工业出版社, 2013: 262-263.
- <span id="page-4-3"></span>[4] 杨丹, 赵海滨, 龙哲, 等. MATLAB 图像处理实例详解[M]. 北京: 清华大学出版社, 2013: 18-19.
- <span id="page-4-4"></span>[5] 张涛, 齐永奇. MATLAB 图像处理编程与应用[M]. 北京: 机械工业出版社, 2016: 81-82.

<span id="page-4-5"></span>[6] 周品. MATLAB 图像处理与图像用户界面设计[M]. 北京: 清华大学出版社, 2013: 397-398.